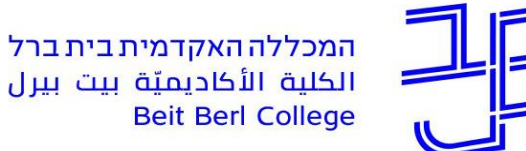

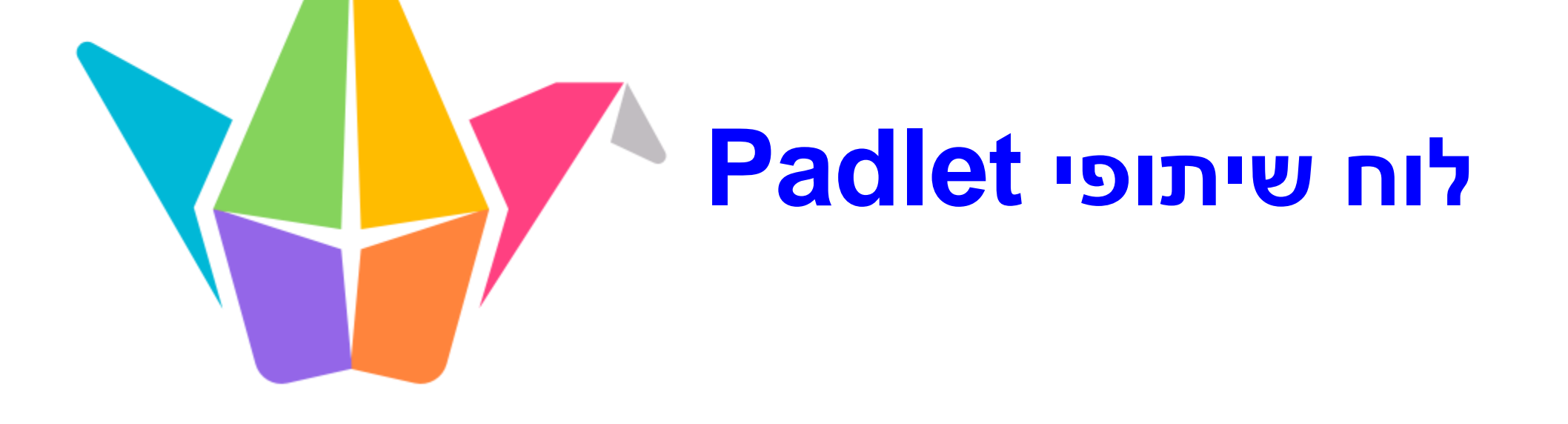

**צוות המרכז להוראה ולמידה**

[T.L.Center@beitberl.ac.il](mailto:T.L.Center@beitberl.ac.il) :ל"דוא

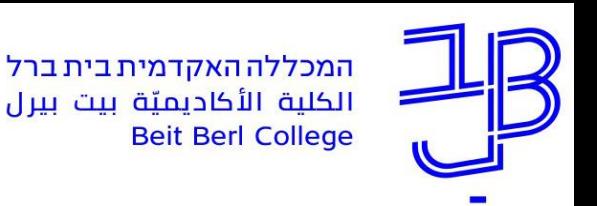

## **מהו לוח שיתופי Padlet**

- השימוש ביישום, מאפשר יצירת קיר שיתופי מקוון, חינמי/בתשלום, בצורה פשוטה ונוחה לשימוש.
- ניתן להשתמש בלוח בצורה סינכרונית וא-סינכרונית, בכל זמן ומכל מכשיר.
	- את הלוח ניתן להטמיע או להוסיף כקישור באתר הקורס ב- moodle.
	- ניתן להעלות ללוח, טקסט, תמונה, קישור, סרטון או קובץ מכל סוג שהוא.
		- היישום מאפשר גם להוסיף תגובה לפרסומים השונים ו/או לדרג את הפרסומים השונים.

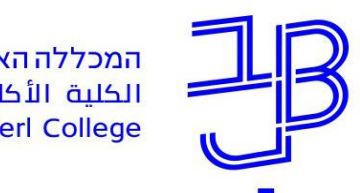

# **מה ניתן לעשות עם לוח Padlet**

- עריכת היכרות בין הסטודנטים
- הצגת מידע ושיתוף תכנים בדרך חזותית
	- פתיחה וסיכום נושא
	- תיעוד ידע שנצבר או נלמד
- ריכוז תוצרי למידה אישית או קבוצתית )איסוף מידע, הבעת דעה ועוד( ועל בסיס תוצרי הלמידה לקיים לדיון כיתתי
	- איסוף חומרים ומידע לצורך חקירה או כתיבת עבודה
		- סיעור מוחות
		- הערכת עמיתים באמצעות הוספת תגובות

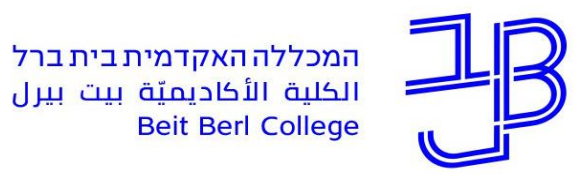

## **הגדרת לוח שיתופי**

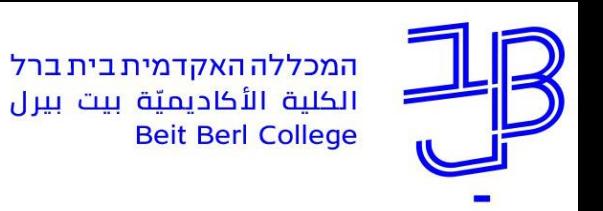

- .1 יש להיכנס לחשבון ה-Padlet
	- + MAKE A PADLET **ללחוץ על** 
		- .3 לבחור בתבנית הרצויה

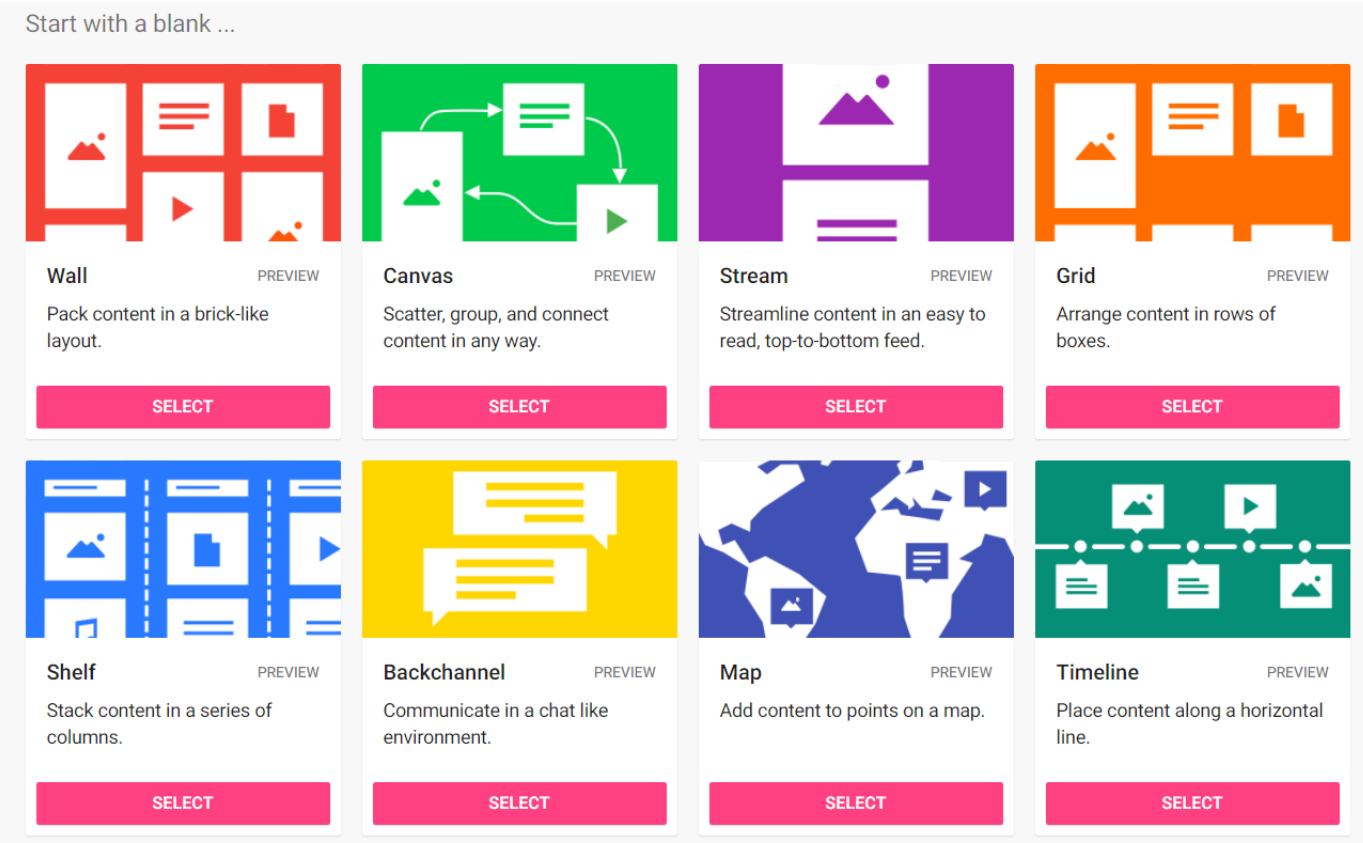

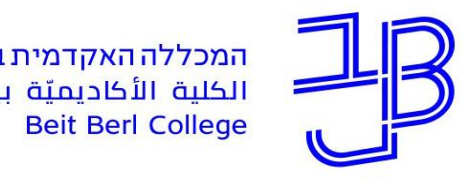

Shelf

columns.

Stack content in a series of

• תבניות שימושיות

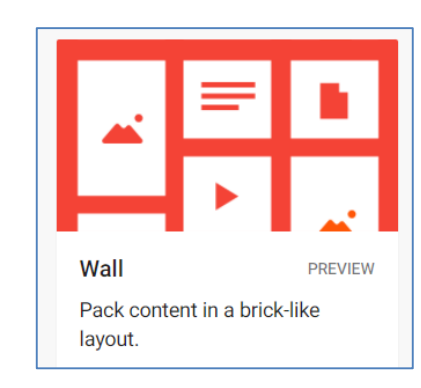

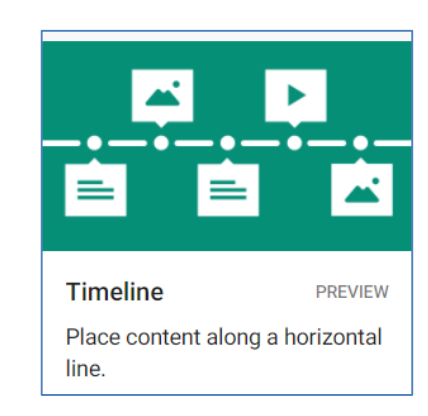

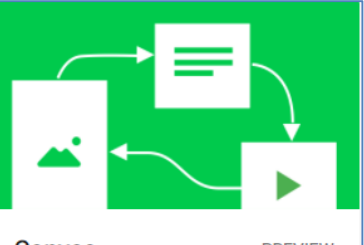

Canvas **PREVIEW** Scatter, group, and connect content in any way.

לכל פרסום לסעור מוחות למיון פוסטים על פי נושאים

**PREVIEW** 

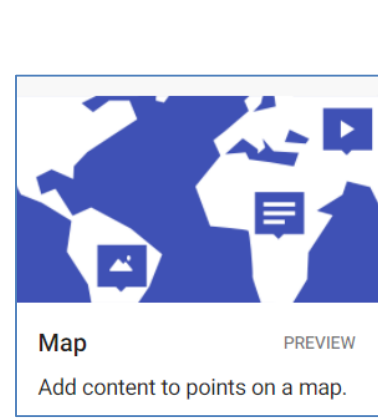

ציר זמן פרסום על גבי מפה

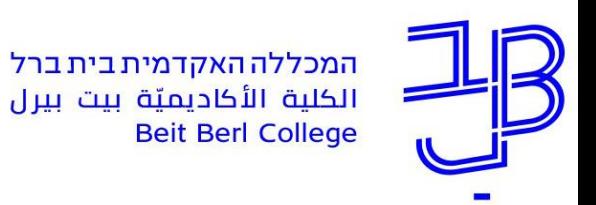

- .4 נגדיר כותרת, נוסיף תיאור )הנחיות(
- .5 נוכל להעתיק את כתובת הלוח לפרסום

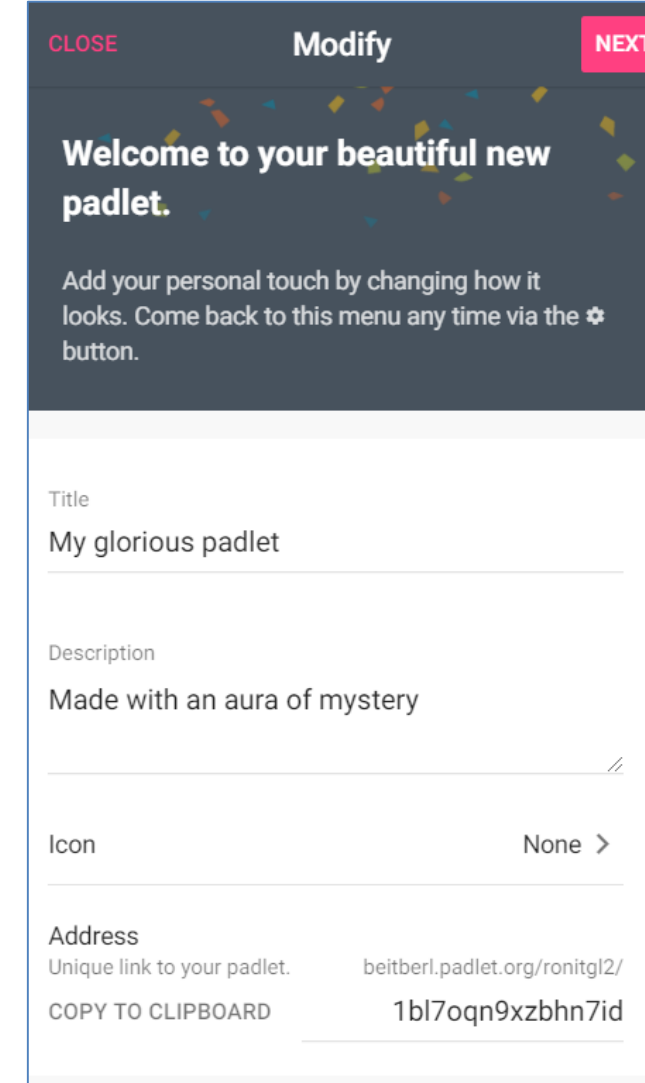

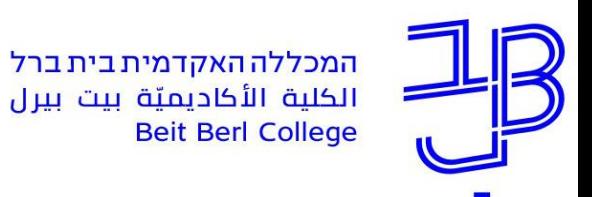

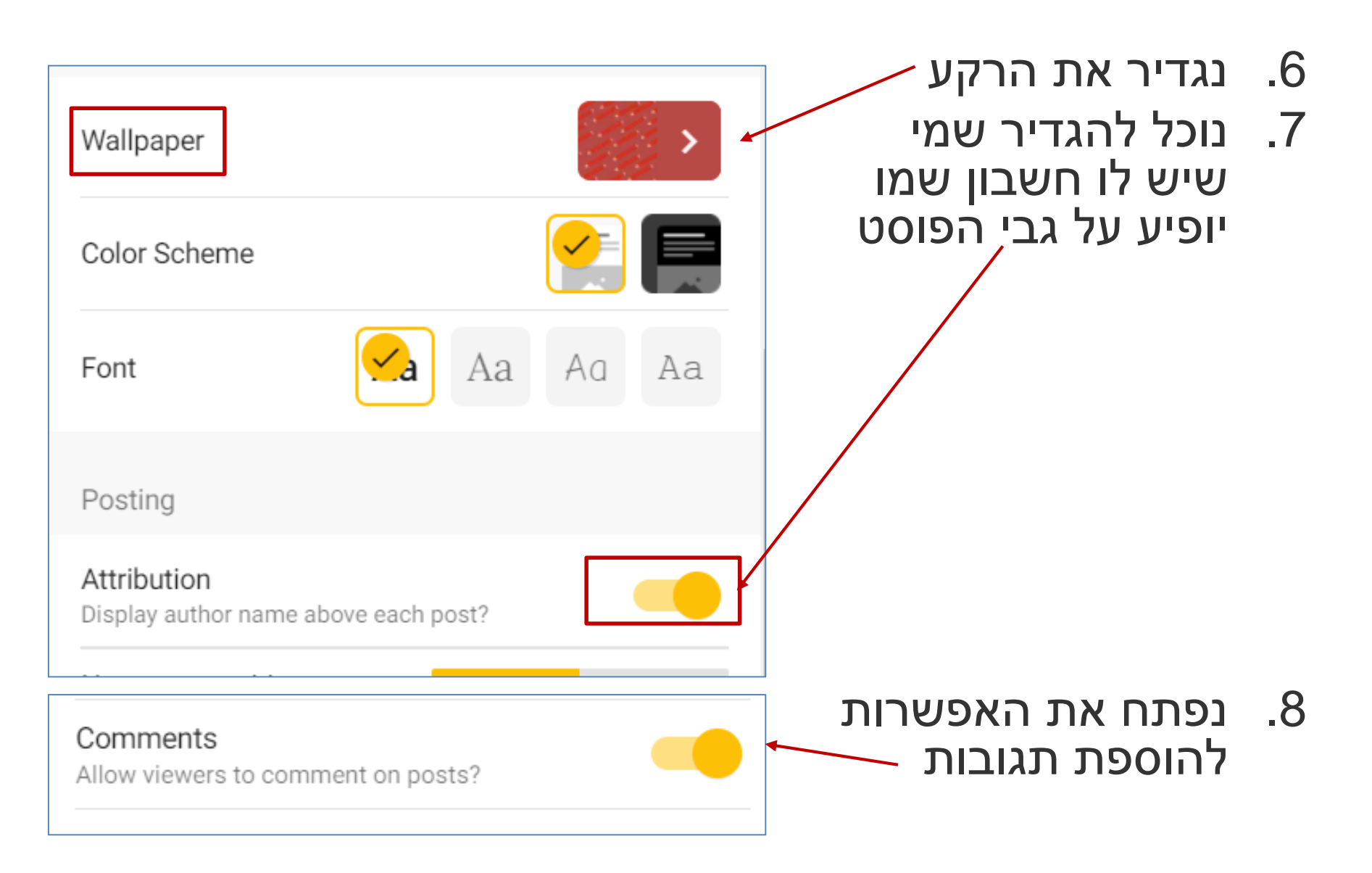

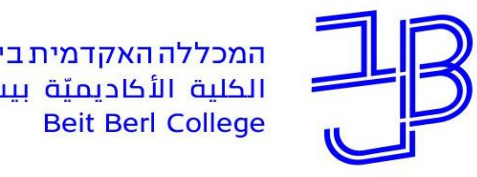

המכללה האקדמית בית ברל الكلية الأكاديميّة بيت بيرل

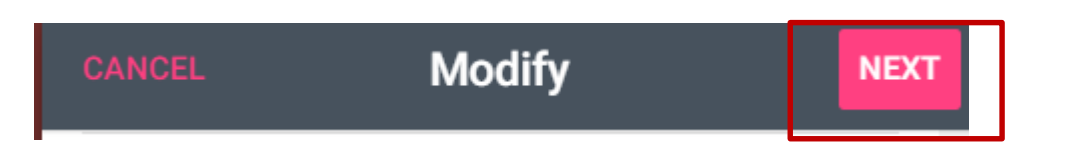

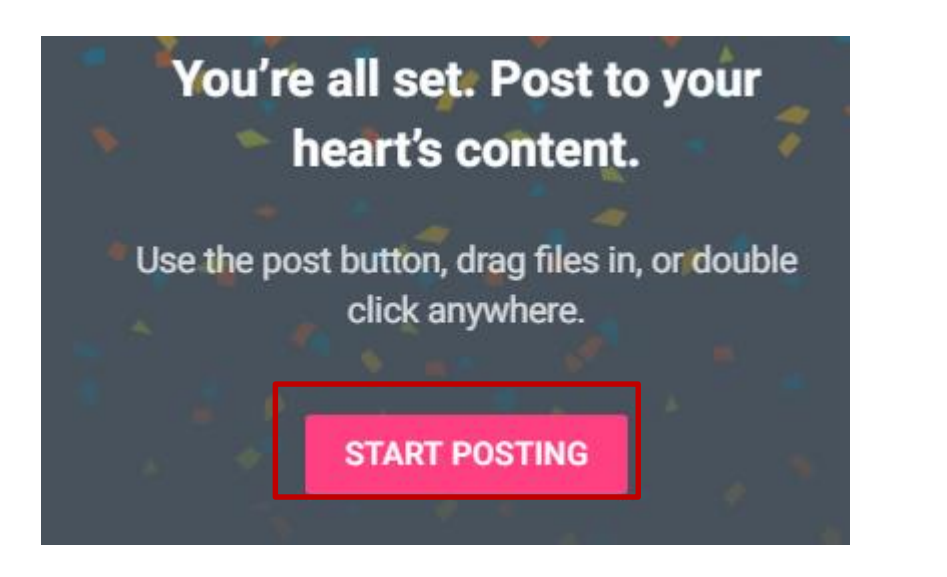

e  $\Box$  REMAKE  $\rightarrow$  SHARE  $\mathbf C$ Ð  $\bullet\bullet\bullet$ 

### Start Postnig ועל•

• בסיום נלחץ על Next

• לשינוי הגדרות

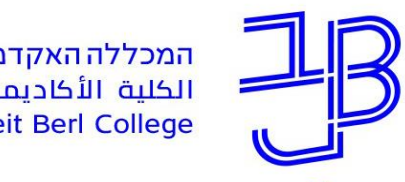

המכללה האקדמית בית ברל الكلية الأكاديميّة بيت بيرل **Beit Berl College** 

המרכז להוראה ולמידה مركز تدريس وتعلم The Teaching & Learning Center

### שינוי הגדרות

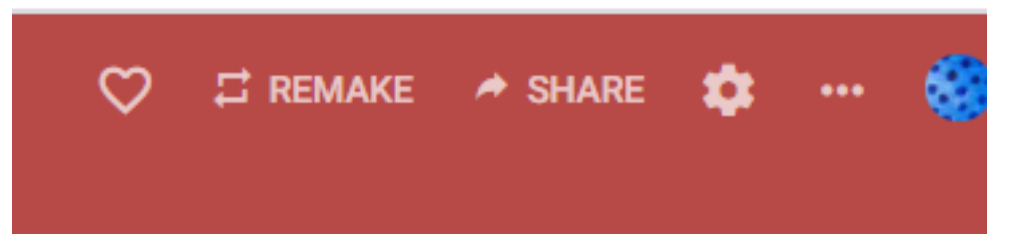

#### **CHANGE PRIVACY**

### שינוי הגדרות הלוח

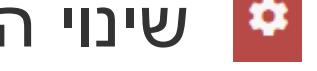

 $\rightarrow$  SHARE

#### Secret

**SS** 

Keep the padlet hidden from the public. If I choose to share it with someone, they should be able to access it.

#### Org wide

Keep the padlet hidden from the public. Let ⊞ anyone from Academic College Beit-Berl access this padlet.

Visitor permissions

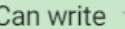

 $\odot$ 

הגדרות פרטיות מומלץ להגדיר Secret ולתת הרשאת כתיבה

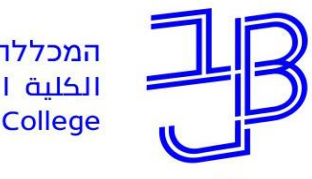

המכללה האקדמית בית ברל سميت<br>الكلية الأكاديميّة بيت بيرل<br>Beit Berl College

המרכז להוראה ולמידה مركز تدريس وتعلم The Teaching & Learning Center

## **שיתוף והטמעה**

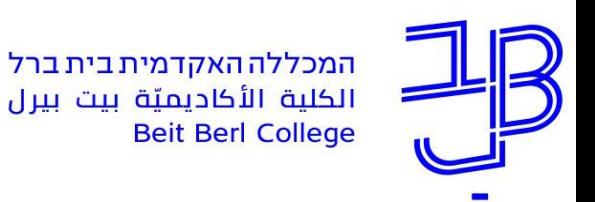

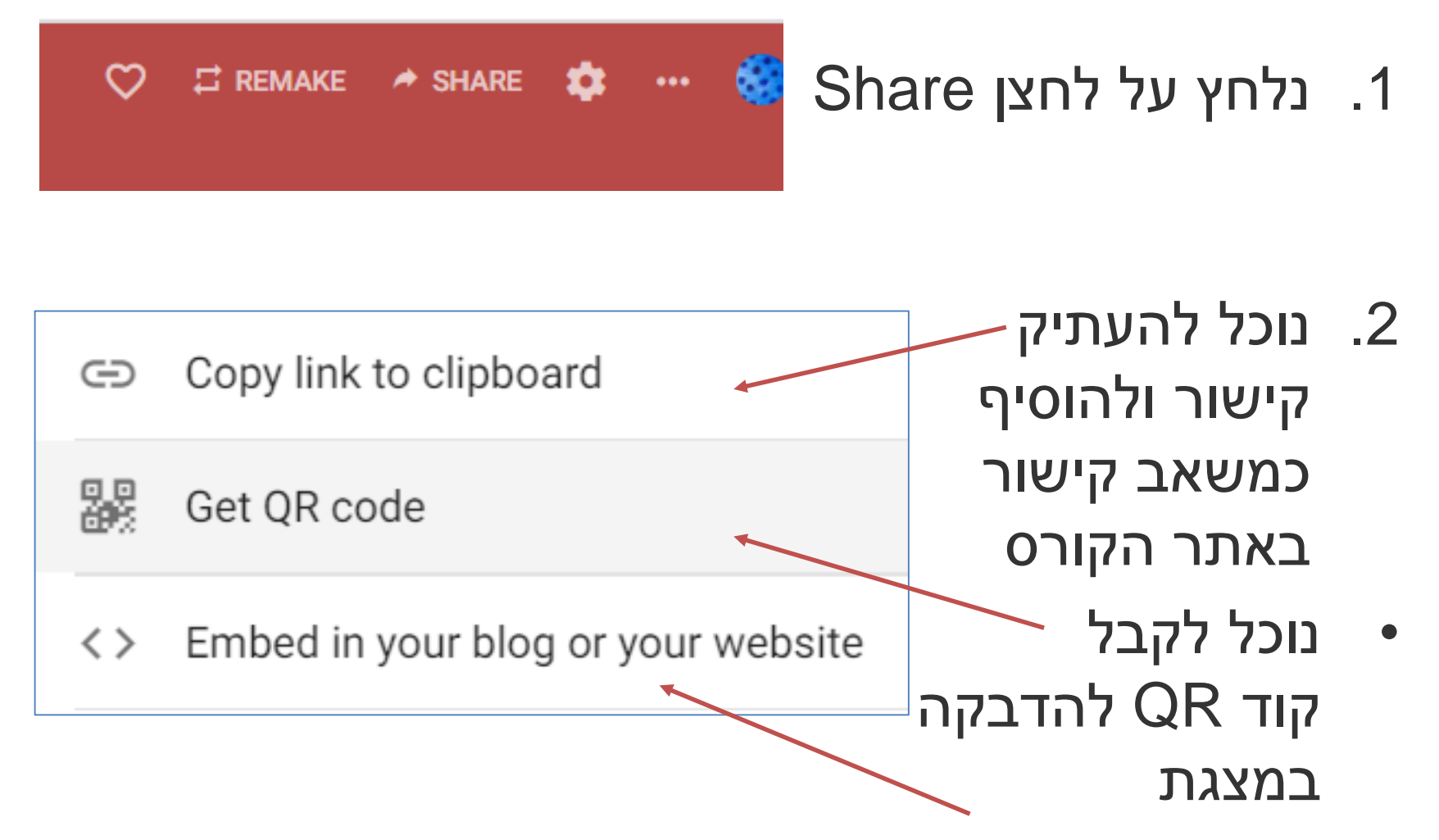

• נוכל להעתיק קוד הטמעה כדי שהלוח יוצג על העמוד הראשי של הקורס.

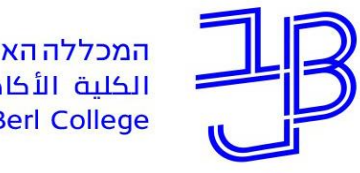

המכללה האקדמית בית ברל<br>الكلية الأكاديميّة بيت بيرل<br>Beit Berl College

המרכז להוראה ולמידה مركز تدريس وتعلم The Teaching & Learning Center

# **ניהול לוחות**

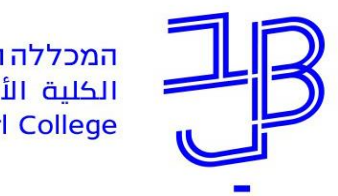

המכללה האקדמית בית ברל الكلية الأكاديميّة بيت بيرل **Beit Berl College** 

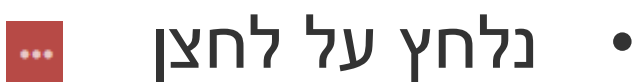

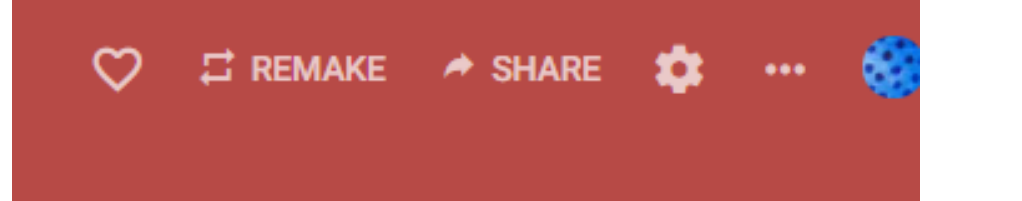

- **לשמירה** נלחץ בתפריט על Export
- נבחר את צורת השמירה

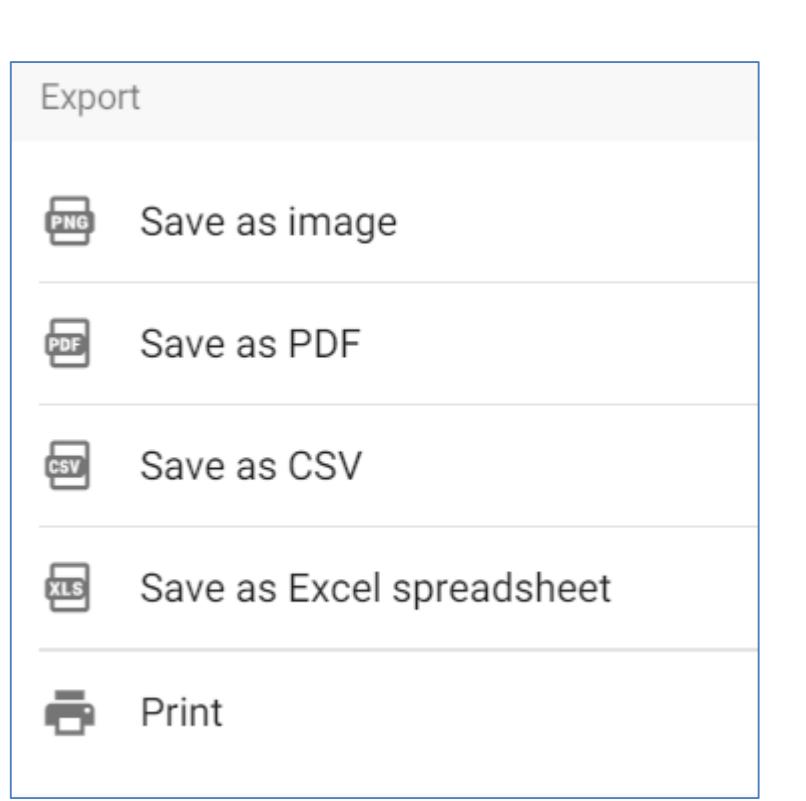

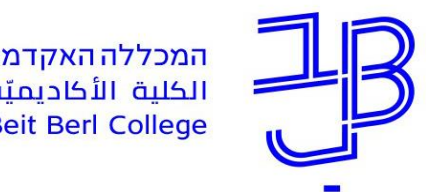

המכללה האקדמית בית ברל الكلية الأكاديميّة بيت بيرل **Beit Berl College** 

המרכז להוראה ולמידה مركز تدريس وتعلم The Teaching & Learning Center

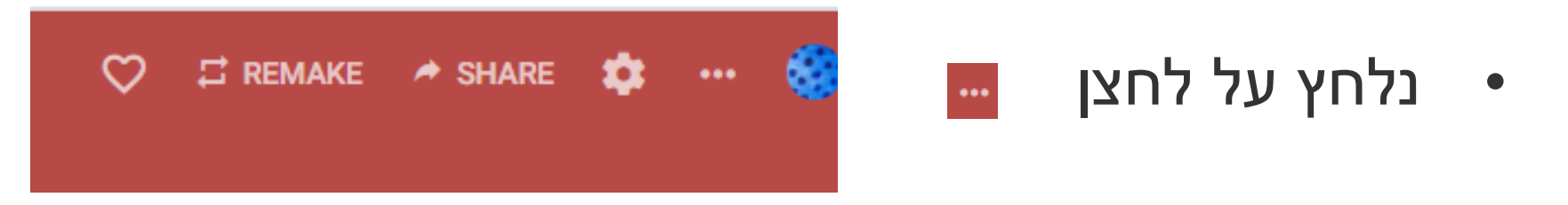

• **למחיקה** – נלחץ בתפריט Clear all posts Clear all posts על לניקוי הפוסטים בלוח Ē Archive או על Delete, למחיקת הלוח כולו.Delete

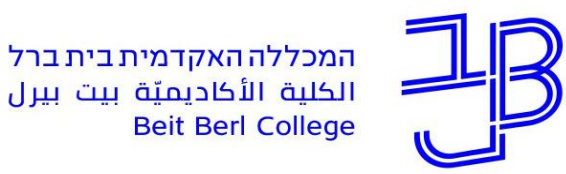

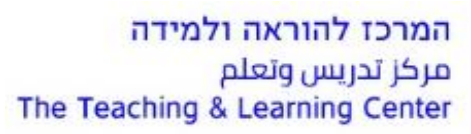

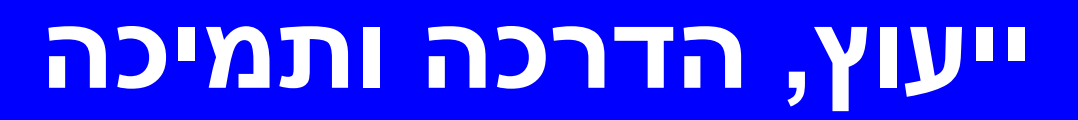

## **רוצים עזרה?**

**בכל שאלה, תהייה והתלבטות אנחנו כאן,** 

**צוות מרכז להוראה ולמידה**

[T.L.Center@beitberl.ac.](mailto:T.L.Center@beitberl.ac.il)il :ל"דוא